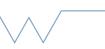

## Introduction to the SCRTP desktop

Part 4 - The shell environment

## Commands are given in backticks, like `ls`.

- Check your shell's current environment with `env`
- Try using grep to find your username in the list, by typing `env | grep USER` (note the pipe between commands. See <u>here</u> for more details.)
- echo your username
- Create an environment variable called VAR using `export`, then echo it back, and remove it again.
- echo your PATH variable
- Check for a .bashrc file in your home directory. If one doesn't exist, create it.
- Set an alias in the .bashrc file. Does it work?
- Apply the file using the command `source .bashrc` Does your alias work now? If it doesn't work correctly, try fixing the error using the tips from the 'Getting help' section.